# User manual

Manuel d'utilisation | Benutzerhandbuch | Manual del usuario Gebruikershandleiding | Manuale per l'utente | Manual do usuário<br>Användar-handbok<br>Micro jukebox | HDD085<br>HDD086 Användar-handbok

Micro jukebox

**HDD085**<br>HDD086

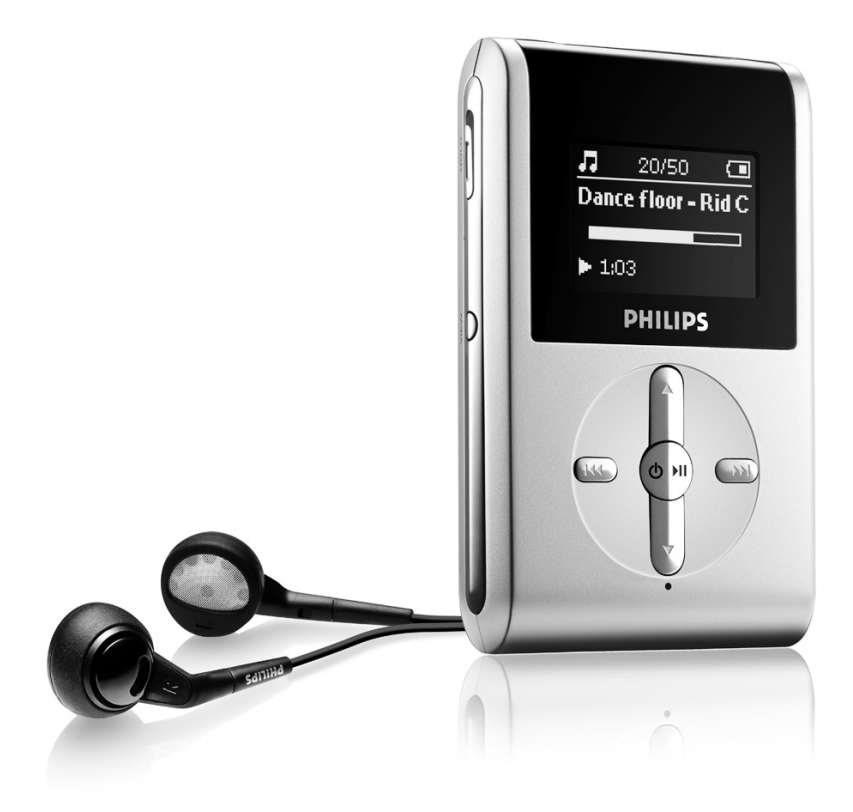

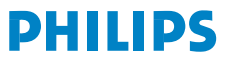

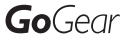

# ¿Necesita ayuda?

### Visite

### www.philips.com/support

donde puede acceder a una completa gama de materiales de soporte, como por ejemplo un manual de usuario, un tutorial en flash, las últimas actualizaciones de software y respuestas a preguntas frecuentes.

O llame a nuestra Línea de atención al cliente,

### 902 888 785 (0,15 €/min)

donde nuestro equipo profesional de soporte estará encantado de ayudarle a resolver cualquier problema que pueda presentársele con el reproductor.

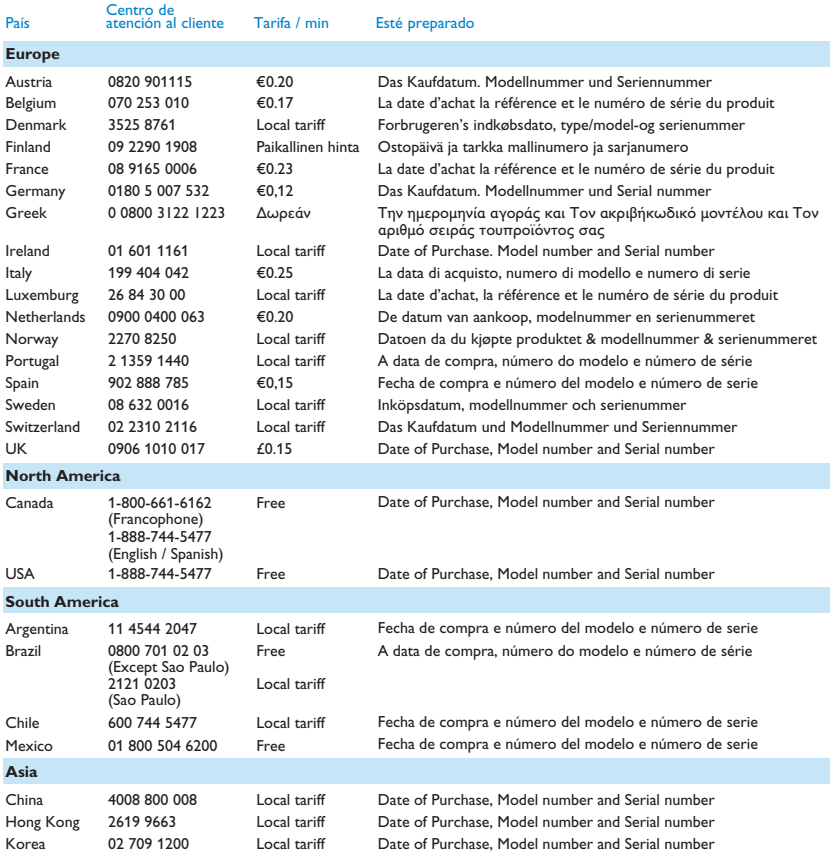

## **Contenido**

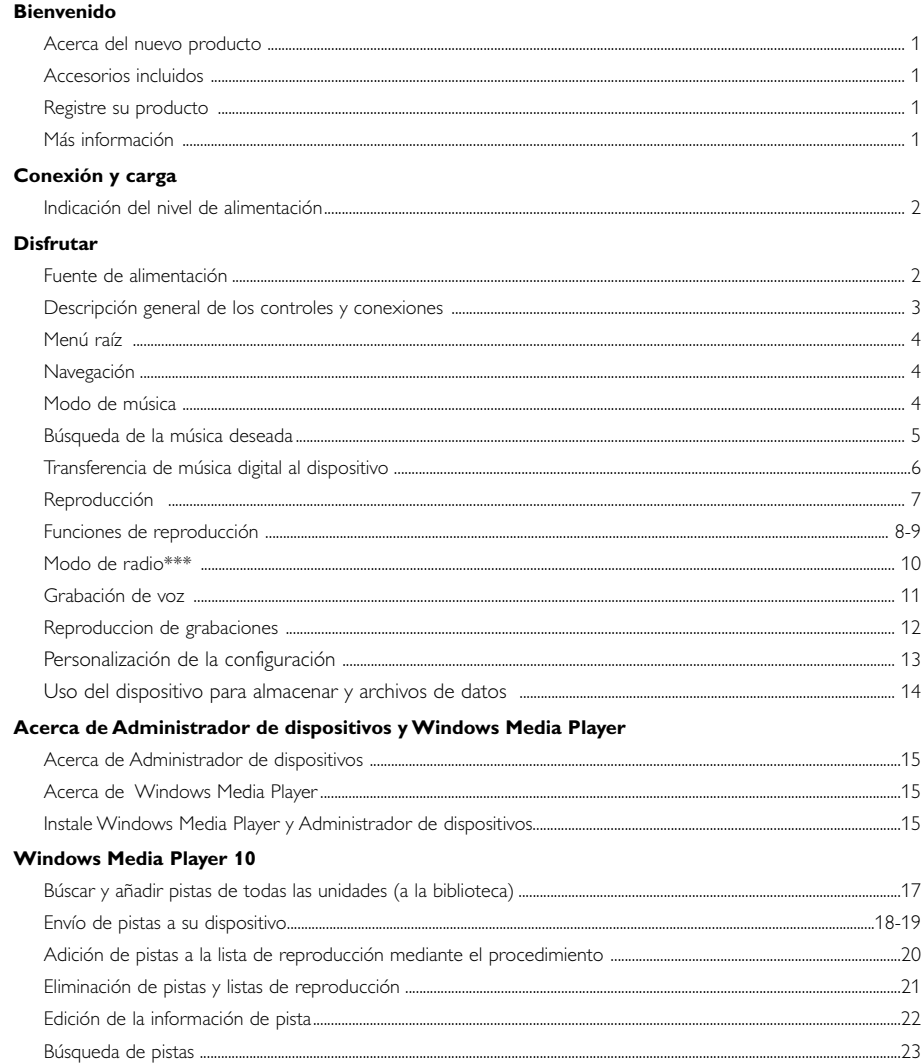

### Administrador de dispositivos permite actualizar y réparer

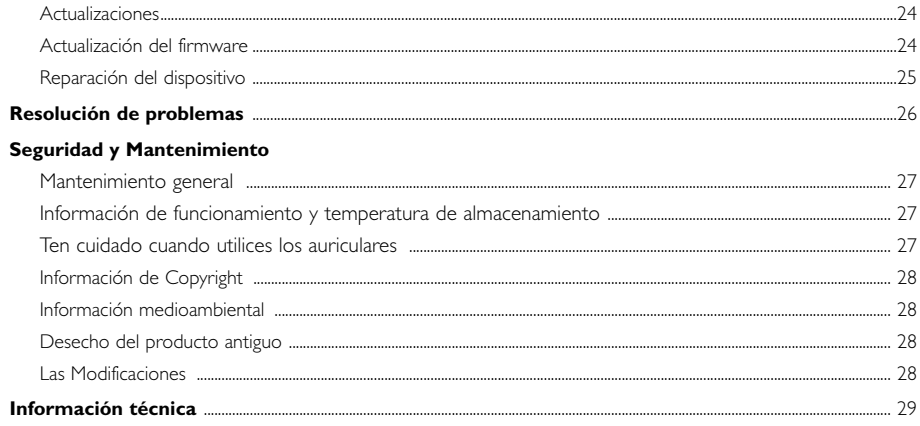

# **Bienvenido**

## Acerca del nuevo producto

El producto que acaba de adquirir le ofrece las siguientes funciones:

- Reproducción de MP3 y WMA (consulte la sección MODO DE MÚSICA)
- Radio FM\*\*\* (consulte la sección MODO DO RADIO)
- Grabación de voz (consulte la sección GRABACIONES)

*\*\*\* La radio FM sólo está disponible en algunas versiones regionales. La radio FM no está actualmente disponible en Europa.*

## Accesorios incluidos

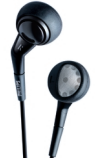

Auriculares Cable USB

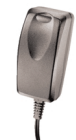

Adaptador multi-voltaje CD ROM con Windows Media Player Nota: Para los EE.UU.:el HDD086 incluye 2 CD, es necesario instalar ambos

## Registre su producto

Para actualizar el producto, le aconsejamos que lo registre en www.philips.com/register para que podamos comunicarle las nuevas actualizaciones gratuitas tan pronto como estén disponibles.

## Más información

Visite: www.philips.com/support o www.usasupport.philips.com (para los residentes en los EE.UU.) e introduzca el nombre de su producto para visualizar:

- Tutoriales
- Preguntas más frecuentes
- Última versión del manual de usuario
- Últimas versiones del software
- Últimas versiones del software para la videocámara

*El número de modelo se indica en la parte posterior del producto. El número de serie se indica en la parte posterior del producto.*

## Conexión y carga

Conecte el adaptador/cargador multivoltaje proporcionado a la toma de CC de 5 V y, a continuación, a una toma de CA estándar.

La primera vez que utilice el dispositivo, cargue la batería 4 horas para obtener el 100% de capacidad. Carga rápida (70%): 1 hora. El dispositivo está completamente cargado cuando la animación de carga se detiene y aparece el icono  $\Box$ .

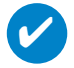

### SUGERENCIA

También puede cargar el dispositivo durante una conexión USB. Conecte el dispositivo al PC mediante el cable USB suministrado.

## Indicación del nivel de alimentación

La pantalla muestra en nivel de carga aproximado de la batería.<sup>+</sup>

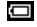

- Batería completa
- Pila con dos tercios de carga
- **Pila con media carga**

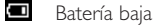

Batería vacía

+ *Las baterías recargables tienen un número limitado de ciclos de carga y es posible que en algún momento se deban sustituir. La duración de la batería y el número de ciclos de carga puede variar según el uso y la configuración.*

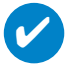

### SUGERENCIA

Cuando las baterías estén casi vacías, la pantalla de batería baja **parpadea.** El dispositivo guardará los ajustes y grabaciones que no hayan terminado antes de apagarse.

# Disfrutar

## Fuente de alimentación

Encendido: Mantenga pulsado >II hasta que se encienda la pantalla inicial. **➔**La pantalla inicial de PHILIPS aparece brevemente.

Apagado: Mantenga pulsado >II hasta que se apague el dispositivo.

#### SUGERENCIA **✔**

El dispositivo se apaga automáticamente si no hay funcionamiento ni se reproduce música durante 10 minutos. La última pantalla y el último estado de reproducción se mantienen al volver a encender el dispositivo.

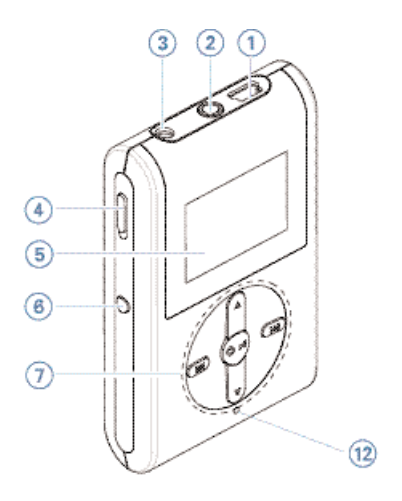

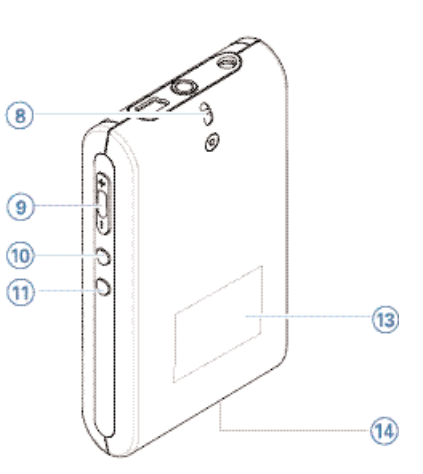

## Descripción general de los controles y conexiones

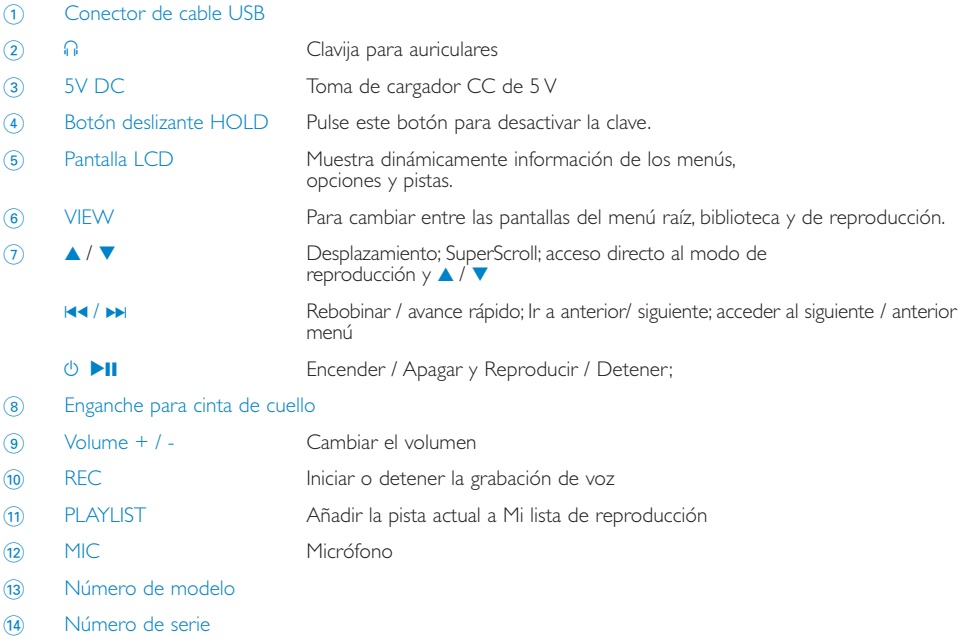

## Menú raíz

Cuando se enciende el dispositivo, accede al MENÚ RAÍZ.

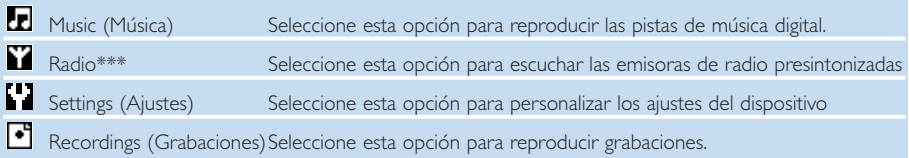

*\*\*\* La radio FM sólo está disponible en algunas versiones regionales. La radio FM no está disponible actualmente en la versión europea.*

## Navegación

El dispositivo dispone de un sistema intuitivo de navegación basado en menús que le guiará a través de los diferentes ajustes y operaciones. Utilice  $\blacktriangle, \blacktriangledown, \blacktriangleright$  para desplazarse por los menús. Pulse ▶II para confirmar la selección.

## Modo de música

Hemos incluido algunas pistas de música en el dispositivo para que pueda empezar a disfrutar de la experiencia musical inmediatamente. También puede transferir la colección de música digital del ordenador al dispositivo mediante el software de administración de música incluido.

(Consulte TRANSFERENCIA DE MÚSICA DIGITAL AL DISPOSITIVO para obtener más información)

## Búsqueda de la música deseada

1 En el menú raíz, seleccione MUSIC (Música) para acceder al modo de música. Al acceder al modo de música, puede realizar búsquedas mediante las siguientes opciones de visualización:

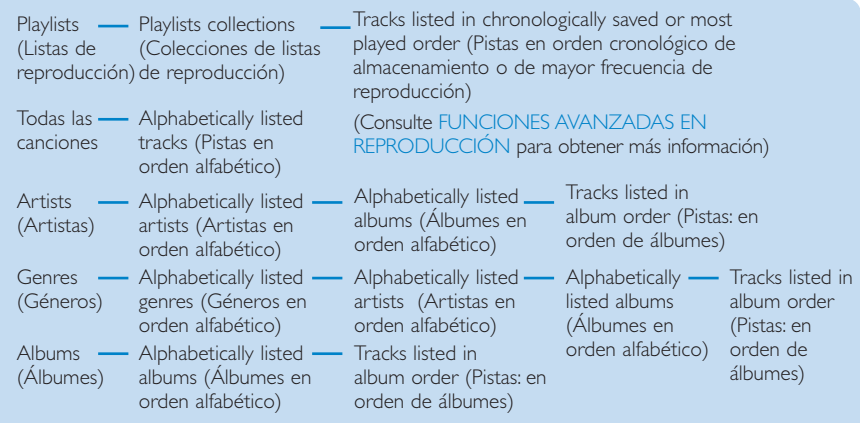

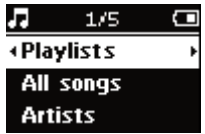

**✔**

- 2 Pulse  $\triangle$  para desplazarse hacia arriba y  $\blacktriangledown$  para desplazarse hacia abajo hasta la opción deseada. Pulse D para el nivel siguiente o  $\blacksquare$  para niveles anteriores.
- 3 Pulse >II para reproducir la selección.

### SUGERENCIA

También puede mantener pulsada la tecla ▲ o ▼ para desplazarse rápidamente por las listas de canciones (SuperScroll). Durante la búsqueda rápida entre las pistas, aparece una inicial ampliada. Deje de pulsar la tecla cuando llegue a la inicial deseada.

## Transferencia de música digital al dispositivo

Antes de poder reproducir la colección de música en MP3 o WMA en el dispositivo con el Windows Media Player 10, debe tener instalado el Windows Media Player y el administrador de dispositivos. Para ello:

Instalación el administrador de dispositivos de Philips y Windows Media Player

- 1 Inserte el CD proporcionado en la unidad CD-ROM del equipo.
- 2 Siga las instrucciones que aparecen en pantalla para finalizar la instalación del administrador de dispositivos de Philips y Windows Media Player.

### SUGERENCIA

**✔**

Para los EE.UU.: Instale primero el CD de Inicio rápido seguido del CD "GoGear Software and user manuals" (Software y manuales del usuario de GoGear).

#### Conexión del dispositivo al ordenador

- 1 Conecte el dispositivo al ordenador mediante el cable USB proporcionado. Al conectar el dispositivo aparece una animación de conexión USB.
- 2 Puede organizar archivos y transferir música al dispositivo durante dicha conexión.

### Organización y transferencia de música con Windows Media Player 10

- 1 Inicie Windows Media Player desde el escritorio de Windows o el menú Inicio.
- 2 Para transferir archivos desde el equipo al dispositivo, haga clic en Sincronizar.
- 3 En el panel Elementos para copiar, seleccione la lista de reproducción, categoría o cualquier otro elemento que desee copiar en la lista desplegable.
- 4 Desactive las casillas de verificación situadas al lado de los archivos que no desea copiar.
- 5 En el panel Elementos en el dispositivo, haga clic en el dispositivo al que desea copiar los archivos en la lista desplegable. Por ejemplo, Philips .\*
- 6 Haga clic en el botón Iniciar sincronización.

#### \*Seleccione Philips

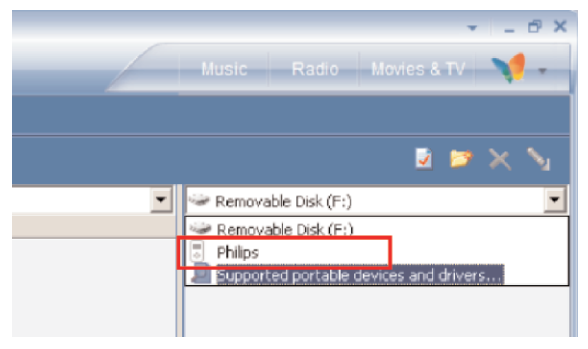

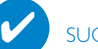

### SUGERENCIA

Para obtener más información sobre la transferencia de música con WMP 10, vaya a la sección de ayuda del reproductor de Windows Media, haga clic en Ayuda > Sincronización de contenidos con dispositivos.

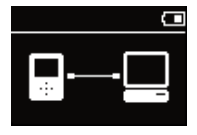

## Reproducción (también válido para la reproducción de grabaciones)

Las teclas **>II. A. V. 144, >>** son teclas multifunción. Tienen funciones distintas según cómo las pulse: *pulsar o mantener pulsada*. Durante la reproducción de música, puede:

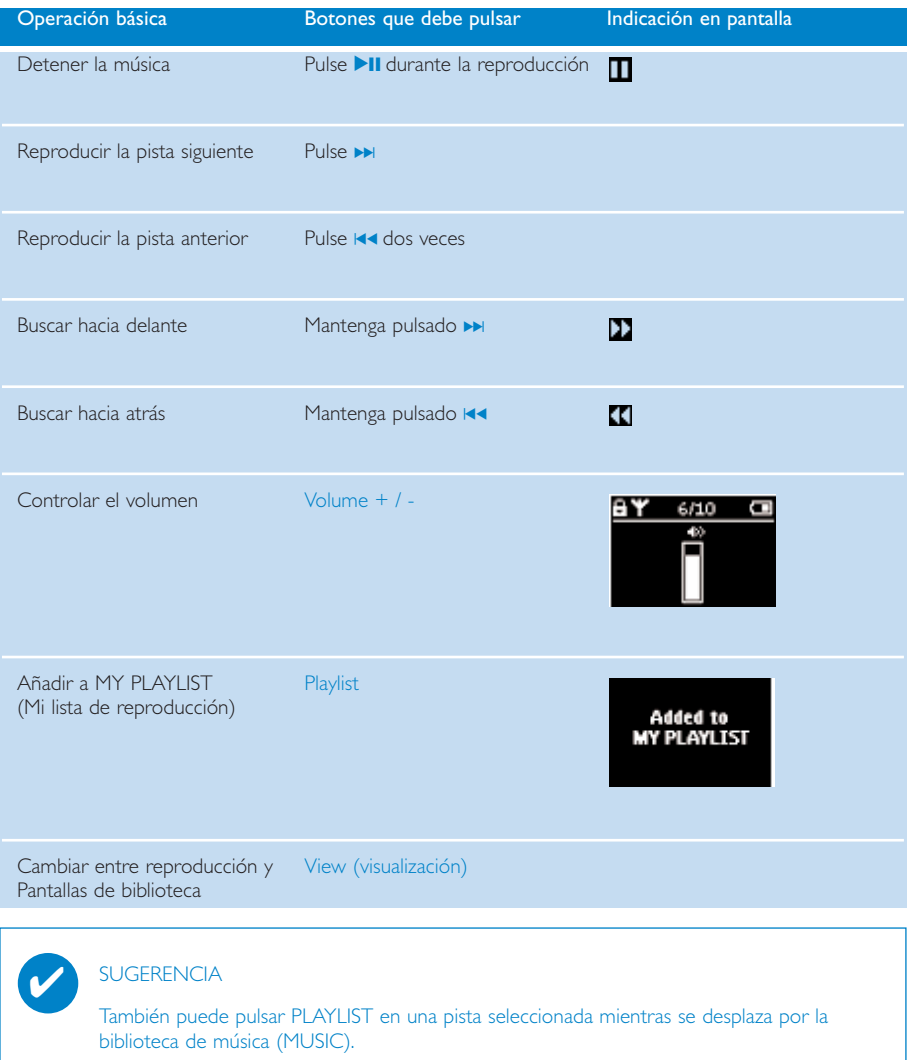

\* Solamente visualice las funciones cuando esté escuchando la radio o música. El entrar y salir del menú solo es posible cuando el dispositivo esta reproduciendo una pista/grabando/radio.

## Funciones de reproducción

### MODOS DE REPRODUCCIÓN

Puede configurar el dispositivo para que reproduzca pistas de música aleatoriamente (Reproducción aleatoria) y / o repetidamente (Repetición).

### Cambio de los modos de reproducción

- 1 En el menú principal, seleccione Settings (Configuración).
- (2) Utilice los controles de desplazamiento para seleccionar las siguientes opciones. Pulse → para confirmar la selección. Pulse » para excluir una opción seleccionada.

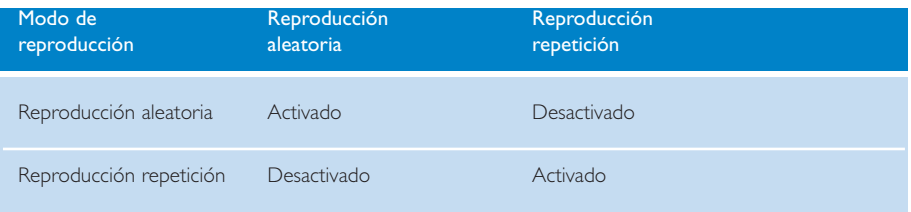

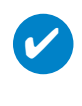

### SUGERENCIA

Puede desplazarse directamente a los siguientes modos de reproducción pulsando la tecla  $\triangle$  o  $\nabla$  durante la reproducción de música.

## Funciones de reproducción

### ECUALIZADORES

**✔**

Puede configurar el dispositivo para que reproduzca pistas de música con distintos ecualizadores.

### Cambio de ecualizador

- 1 En el menú principal. Seleccione SETTINGS (Ajustes) > ECUALIZADORES
- 2 Utilice los controles de desplazamiento para seleccionar Rock, RnB, Electronica, HipHop, Classical (Clásica), Jazz u Off (Desactivado).

### SUGERENCIA

También puede pulsar la tecla ▼ durante la reproducción para definir los ajustes del ecualizador.

### EXPLORACIÓN INICIAL

Puede escuchar los 10 primeros segundos de cada pista de su selección con la exploración inicial.

- 1 Pulse 4 durante la reproducción de música. Seleccione Introscan (Exploración inicial).
- 2 Se reproducirán los primeros 10 segundos de la selección (donde accedió a la pantalla de reproducción).
- $\boxed{3}$  Pulse  $\blacktriangledown$  de nuevo para salir de la exploración inicial.

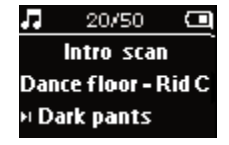

**SUGERENCIA** 

**✔**

Puede reproducir la pista completa presionando **>II** una vez.

### MY PLAYLIST (Mi lista de reproducción)

Puede añadir sus canciones favoritas, álbumes, artistas y géneros a la lista de reproducción.

- 1 Durante la reproducción de la música, pulse "PLAYLIST" para añadir música a MY PLAYLIST (Mi lista de reproducción).
- 2) Para eliminar canciones de MY PLAYLIST (Mi lista de reproducción) seleccione MUSIC (Música) ><br>PLAYLISTs (Listas de reproducción) > MY PLAYLIST (Mi lista de reproducción) > Clear MY<br>PLAYLIST (Borrar Mi lista de reproducc

### MY MOST PLAYED (Mis favoritos)

Para reproducir las canciones más frecuentes seleccione esta lista de reproducción.

- 1 En el menú principal, seleccione MUSIC (Música) > PLAYLISTS (Listas de reproducción) > MY MOST PLAYED (Mis favoritos).
- 2 Utilice los controles de desplazamiento para seleccionar canciones en el orden de mayor frecuencia de reproducción.

## Modo de radio\*\*\*

### Seleccione la región FM\*\*\*

- 1 Conecte los auriculares al dispositivo. En el menú raíz, seleccione SETTINGS (Configuración) para acceder al modo de configuración.
- 2 Seleccione Advanced (Avanzada) > Radio settings (Configuración de radio). Utilice los controles de desplazamiento para seleccionar la opción. Pulse De para confirmar la selección. Pulse » para excluir una opción seleccionada.
- *\*\*\* La radio FM sólo está disponible en algunas versiones regionales. La radio FM no está disponible actualmente en la versión europea.*

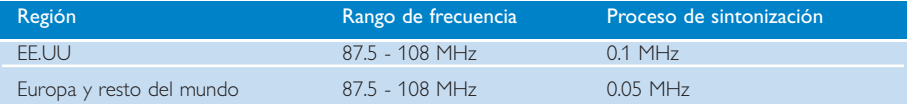

### Sintonización automática

- 1 En el menú raíz, seleccione RADIO para acceder al modo de radio.
- 2 Para buscar las emisoras de radio con señal más potente disponibles en su área y guardarlas como presintonías, use la función de sintonización automática.
	- 1. En el menú principal, seleccione "Settings" (Ajustes).
	- 2. Seleccione "radio" y elija "Sintonización automática"

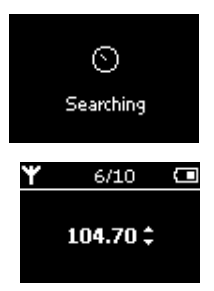

### Reproducción de una emisora de radio

- 1 Desde el menú raíz, seleccione RADIO para acceder al modo de radio.
- $\Omega$  Pulse el botón  $\blacktriangleleft$  para desplazarse hacia arriba o  $\blacktriangleright$  para moverse en sentido descendente hasta encontrar la presintonía.

### Sintonización manual

- $\overline{1}$  En la pantalla de radio, pulse  $\triangle$  o  $\blacktriangledown$  para sintonizar paso a paso. La pantalla mostrará el cambio de frecuencia.
- $(2)$  O mantenga pulsada la tecla  $\triangle$  o  $\blacktriangledown$  para buscar la emisora siguiente o anterior.
- 3 Pulse II para guardar la emisora sintonizada como presintonía.

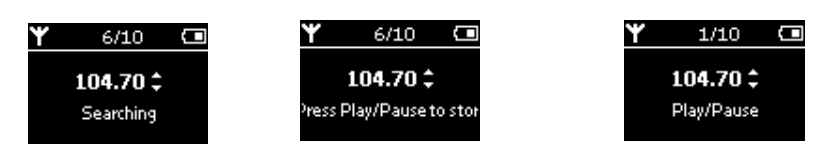

## Grabación de voz

### Preparación de las grabaciones

- 1 Desde el menú raíz, seleccione SETTINGS para acceder al modo de Ajuste.
- 2 Seleccione SETTINGS > Avance para efectuar configuraciones antes de grabar Pulse De para confirmar la selección.

### Grabación de voz

- 1 Asegúrese de que el modo seleccionado no es el de radio.
- 2 Mantenga pulsado REC durante 3 segundos para comenzar la grabación de voz.
	- **➔** El dispositivo muestra el estado de la grabación.
- 3 Vuelva a pulsar REC para detener la grabación.
	- **➔** El dispositivo muestra el estado de almacenamiento. La grabación de voz queda guardada en el dispositivo (nombre de archivo = VOICE REC > mic > DDMM MIC xxx.wav;  $x =$  número de pista).

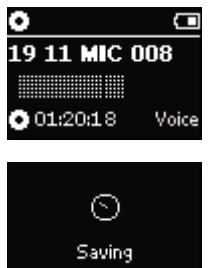

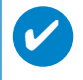

### **SUGERENCIA**

Puede grabar un máximo de 200 pistas. Las grabaciones que superen este número de pistas sobrescribirán las primeras pistas. No olvide realizar una copia de seguridad de las pistas almacenadas anteriormente para evitar la pérdida de datos. (vea la página siguiente para mas detalles)

## Reproduccion de grabaciones

Puede buscar las grabaciones en la biblioteca RECORDING (GRABACIONES).

### Búsqueda de la grabación deseada

1 Desde el menú raíz, seleccione RECORDING (GRABACIÓN) para acceder a la biblioteca de grabaciones.. Al acceder a dicha biblioteca, puede realizar búsquedas mediante las siguientes opciones:

Grabaciones - MIC recordings

(Grabaciones de micrófono)

Grabaciones listadas cronológicamente

- 2 Pulse ▲ para desplazarse hacia arriba y ▼ para desplazarse hacia abajo hasta la opción deseada. Pulse D para el nivel siguiente o  $\blacksquare$  para niveles anteriores.
- 3 Pulse II para reproducir la selección.

### Cómo cargar las grabaciones en el ordenador

- 1 Conecte el ordenador.
- 2 Abra el Explorador de Windows y seleccione su dispositivo.
- 3 Las grabaciones se encuentran en la carpeta Media/ Recordings.
- 4 Arrastre y suelte los archivos a la ubicación deseada.

### Borre sus grabaciones

**✔**

- 1 En el menú principal, seleccione Grabaciones > Grabac. Micrófono > Borrar todo.
- 2 Pulse 1 para suprimir.

### SUGERENCIA

El funcionamiento de la reproducción de grabaciones es similar al de la biblioteca MUSIC (MÚSICA). (consulte la sección MODO DE MÚSICA: REPRODUCCIÓN)

## Personalización de la configuración

- 1 Desde el menú raíz, seleccione SETTINGS para acceder al modo de Ajuste.
- 2 Utilice los controles de desplazamiento para seleccionar las siguientes opciones. Pulse De para confirmar la selección. Pulse De para excluir una opción seleccionada.
- 3 Puede definir los siguientes ajustes antes de realizar la grabación.
- $\sqrt{4}$  Mantenga pulsado  $\blacktriangleleft$  para salir de la pantalla del menú.

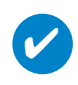

#### SUGERENCIA

- Las opciones de cada ajuste aparecen en la pantalla del dispositivo.

- Los ajustes disponibles varían en función del modo seleccionado.

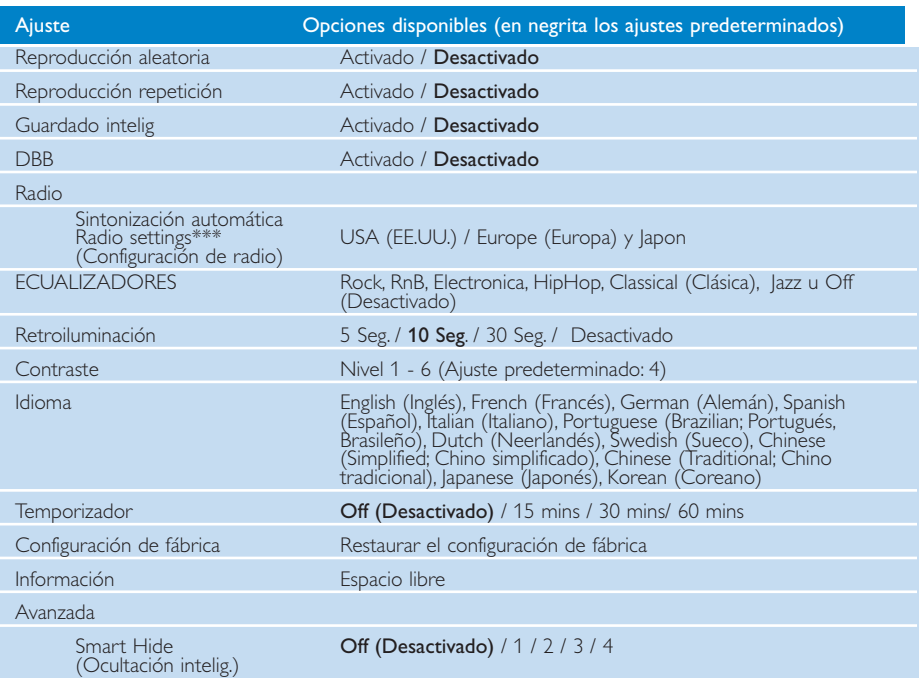

*\*\*\* La radio FM sólo está disponible en algunas versiones regionales. La radio FM no está disponible actualmente en la versión europea.*

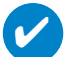

#### **SUGERENCIA**

- Smart save (Guardado intelig.) es un modo de ahorro de energía. Selecciona o anula la<br> selección de determinados ajustes para obtener un rendimiento óptimo de la batería.<br>- Smart Hide (Ocultación intelig.) es una funci contenido de la derecha al ocultar los álbumes y artistas que contienen un número de canciones inferior al número especificado. Smart Hide 1 (Ocultación intelig. 1) ocultará todos los artistas y álbumes con una sola pista en la biblioteca. Smart Hide 2 (Ocultación intelig. 2) ocultará todos los artistas y álbumes con un máximo de 2 pistas en la biblioteca. Smart Hide 3 (Ocultación intelig. 3) ocultará todos los artistas y álbumes con un máximo de 3 pistas en la biblioteca. Smart Hide 4 (Ocultación intelig. 4) ocultará todos los artistas y álbumes con un máximo de 4 pistas en la biblioteca.

## Uso del dispositivo para almacenar y archivos de datos

Puede usar el reproductor para almacenar y llevar archivos de datos copiándolos a la carpeta Data del reproductor mediante el Explorador de Windows. Asegúrese de copiar los archivos de datos a la carpeta de datos de su reproductor.

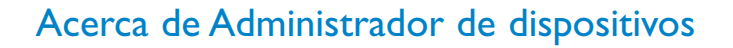

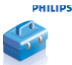

El Administrador de dispositivos permite actualizar y restaurar el dispositivo con tan sólo pulsar un botón.

## Acerca de Windows Media Player

Con este galardonado software puede convertir fácilmente los CD a MP3, gestionar su colección de música digital y transferir música a su dispositivo Philips.

## Instale Windows Media Player y Administrador de dispositivos

- $(1)$  Inserte el CD suministrado en la unidad de CD-ROM del ordenador.
- $(2)$  Siga las instrucciones que aparecen en pantalla para completar la instalación.
- $(3)$  Instale WMP 10.
- $(4)$  Introduzca la información en la ventana emergente.

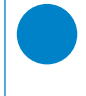

**Nota** Para los EE.UU: Instale primero el CD de Inicio rápido seguido del CD Philips GoGear.

## Inicie Windows Media Player 10

1 Conecte el dispositivo al ordenador mediante el cable USB proporcionado. La pantalla de conexión de USB aparecerá automáticamente.

### Nota

Consulte el manual del ordenador para averiguar cuál es la posición exacta del puerto USB. Busque el símbolo USB en la unidad de procesamiento del ordenador.

(2) Launch Windows Media Player.

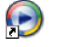

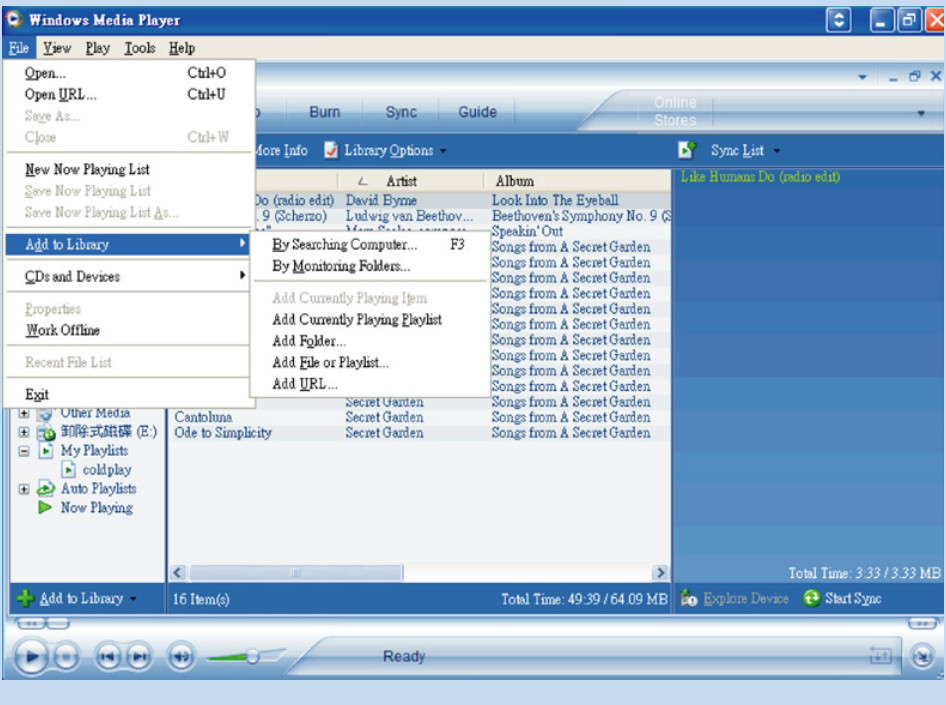

## Búscar y añadir pistas de todas las unidades (a la biblioteca)

- $(1)$  Vaya al menú Archivo. Haga clic en Agregar a biblioteca multimedia > Buscando en el equipo.
- 2 Haga clic en Examinar en el cuadro de diálogo para acceder a la carpeta que desea agregar.
- 3 Rellene la información del cuadro de diálogo y haga clic en Buscar.
- 4 Los archivos se agregarán a la biblioteca.

## Envío de pistas a su dispositivo

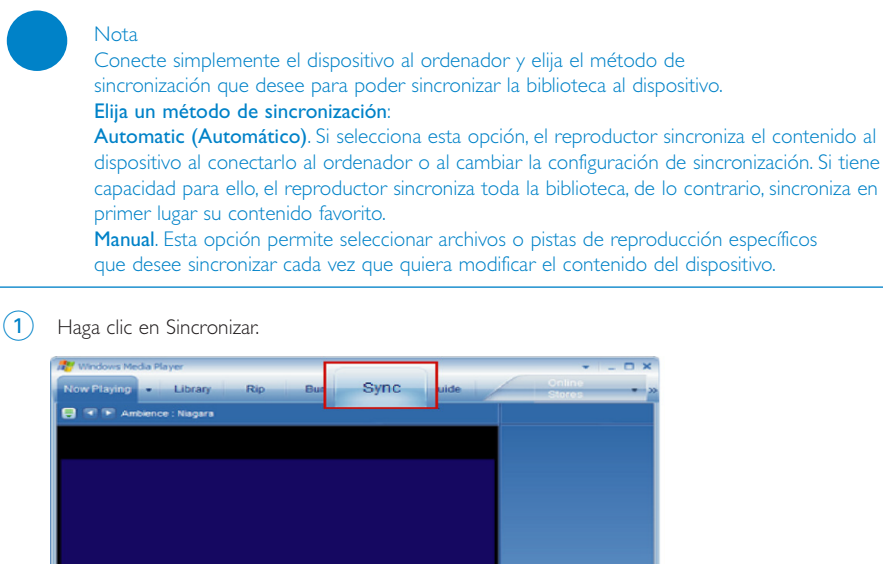

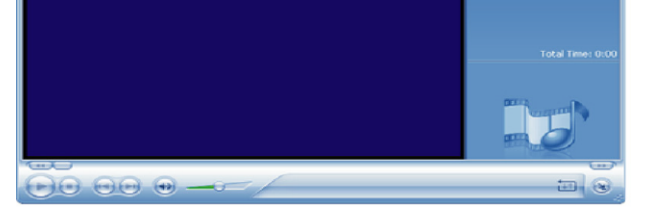

 $(2)$  En el panel Elementos para copiar, seleccione la lista de reproducción, categoría o cualquier otro elemento que desee copiar en la lista desplegable. Desactive las casillas de verificación situadas al lado de los archivos que no desea copiar.

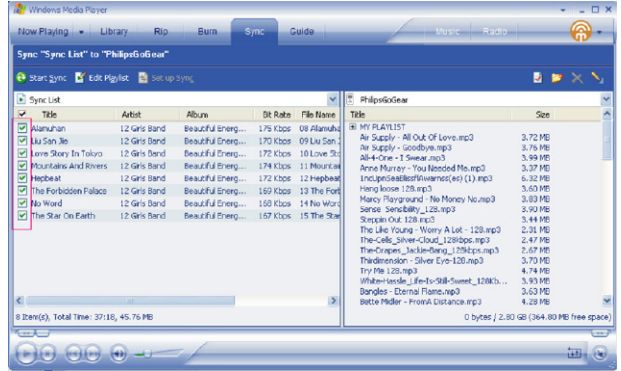

3 En el panel Elementos en el dispositivo, haga clic en el dispositivo al que desea copiar los archivos en la lista desplegable. Por ejemplo, Philips. Desactive las casillas de verificación situadas al lado de los archivos que no desea copiar.

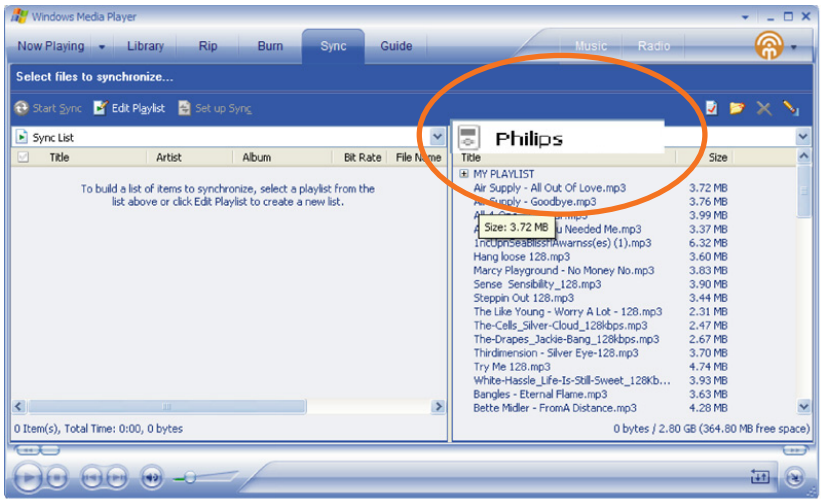

 $(4)$  Haga clic en el botón Iniciar sincronización  $\boxed{\mathbf{t}}$ 

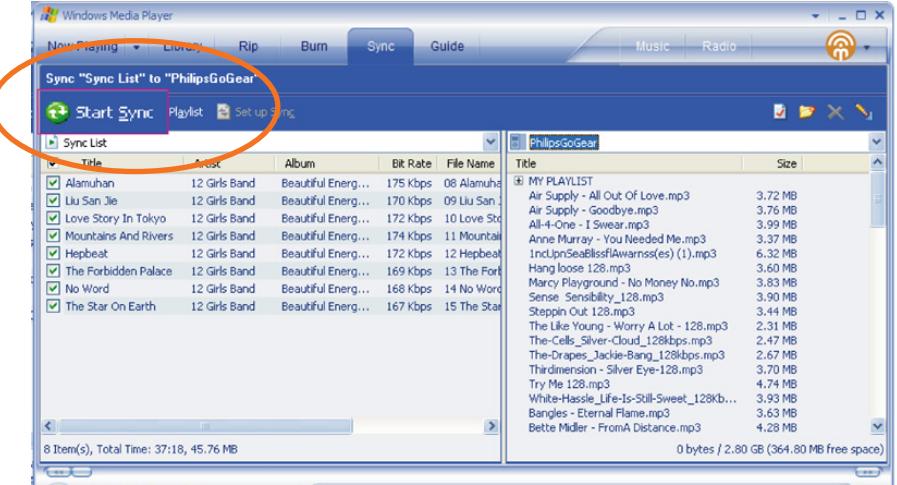

### Nota

Para obtener más detalles sobre transferencia de música en WMP 10, vaya a la sección de ayuda del reproductor Windows Media y haga clic en **Ayuda > Sincronización de contenidos con dispositivos**.

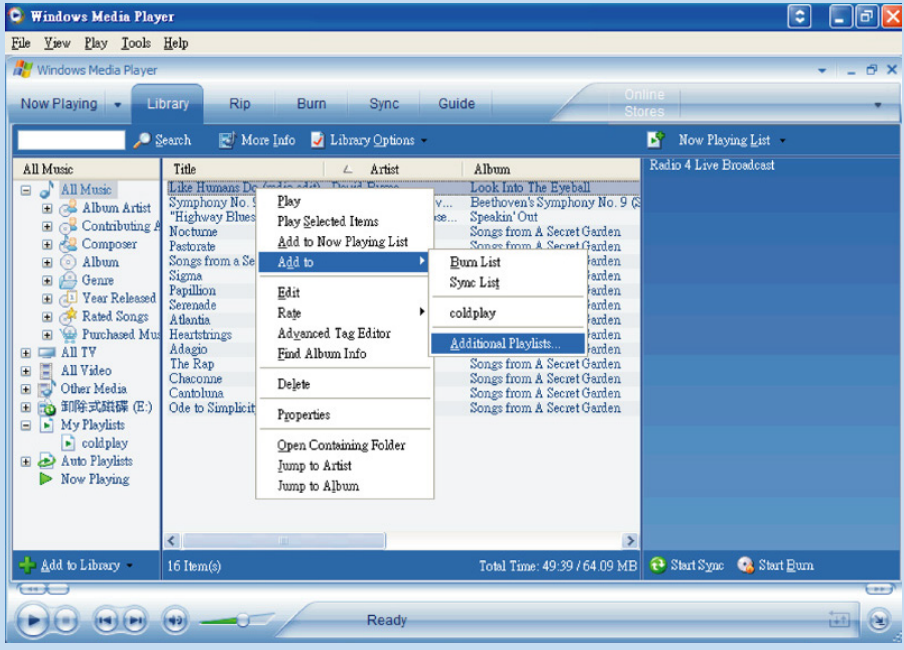

## Añadir pistas a la lista de reproducción mediante el procedimiento

- (1) Haga clic para resaltar un elemento.
- $(2)$  Haga clic con el botón derecho en el elemento y seleccione Agregar a > Lista de reproducción adicional.
- $(3)$  Desde la ventana Agregar a lista de reproducción, seleccione una lista de reproducción existente o agregue una nueva.
- $\overline{4}$  La seleción se agrega a la lista de reproducción.

### Nota

Mantenga pulsada la tecla <Ctrl> del teclado para seleccionar más de un elemento. Para seleccionar elementos consecutivos, haga clic en el primero de ellos, mantenga pulsada la tecla <Mayús> y haga clic en el último elemento.

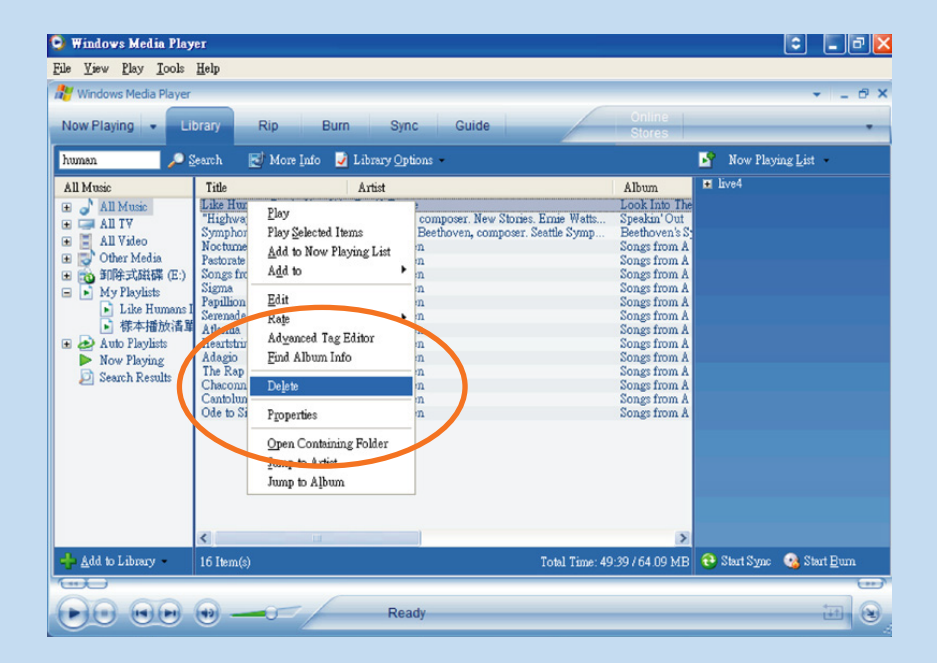

## Eliminación de pistas y listas de reproducción

- (1) Haga clic para resaltar un elemento.
- $(2)$  Haga clic con el botón derecho del ratón y seleccione Eliminar.

Nota

Mantenga pulsada la tecla <Ctrl> del teclado para seleccionar más de un elemento. Para seleccionar elementos consecutivos, haga clic en el primero de ellos, mantenga pulsada la tecla <Mayús> y haga clic en el último elemento.

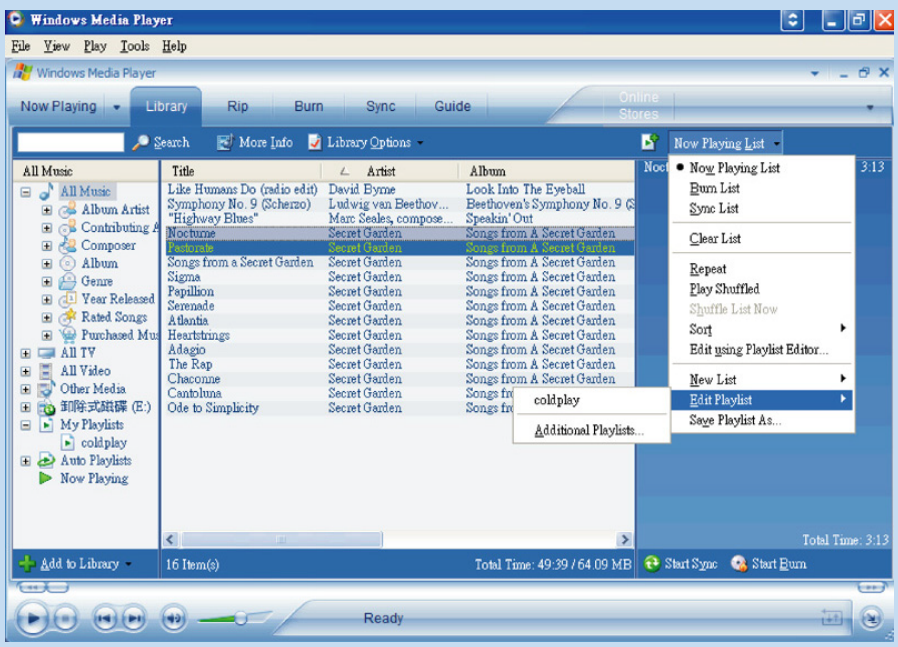

## Edición de la información de pista

- Haga clic en una pista para editar la información de la misma.
- Haga clic con el botón derecho y seleccione Modificar.
- Haga clic en los cuadros de texto para editar la información relevante.

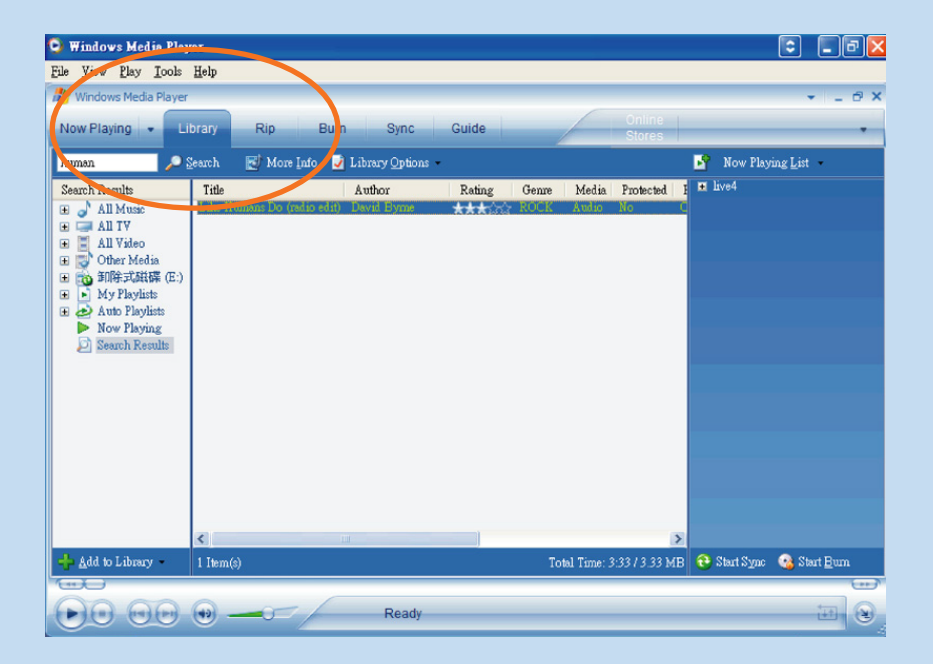

## Búsqueda de pistas

- 1 Escriba una cadena de búsqueda en el campo Search (Buscar).
- 2 Haga clic en Search (Buscar) para iniciar la búsqueda.
- 3 Aparecerán las pistas que contengan la cadena de búsqueda.
- $\overline{4}$  Puede transferir, eliminar o arrastrar y soltar las pistas de la manera descrita en las secciones anteriores.

## Administrador de dispositivos permite actualizar y réparer

## Actualizaciones

Sabemos que disfrutará del producto durante mucho tiempo. Para lograr mejores prestaciones, le aconsejamos que visite regularmente el sitio www.philips.com/support , en el que encontrará actualizaciones gratuitas del software y firmware del producto.

Si:

- la conexión a Internet está activada
- ha instalado el administrador de dispositivos en el PC
- ha conectado y encendido el dispositivo

el administrador de dispositivos le enviará un mensaje cuando haya una nueva versión de firmware disponible para el dispositivo

## Actualización del firmware

El dispositivo está controlado por un programa interno denominado firmware. Puede instalar el firmware del CD incluido y descargar la versión más reciente de www.philips.com/support para mantener el dispositivo actualizado.

### SUGERENCIA

Cargue el dispositivo por completo antes de actualizar el firmware. De esta forma puede estar seguro de tener una alimentación estable durante el proceso completo.

- Instale el Philips Device Manager (Administrador de dispositivos Philips) del CD "GoGear digital audio player software and user manuals" (Software y manuales del usuario del reproductor de audio digital GoGear).  $(1)$
- $(2)$  Conecte el dispositivo al ordenador.
- Inicie Administrador de dispositivos desde Inicio Programas Philips Device Manager o desde el escritorio  $\bullet$ .  $(3)$
- Seleccione el dispositivo y haga clic en Update (Actualizar); el administrador de dispositivos comprobará si hay un nuevo firmware disponible y lo instalará en el dispositivo.  $(4)$
- Si hay disponible algún archivo nuevo de firmware para el dispositivo, se le preguntará si desea descargarlo. Seleccione "Yes" (Sí) para descargar el firmware actualizado o "Cancel" (Cancelar) para utilizar el archivo de firmware ya existente en el equipo 5
- Si decide descargar el firmware actualizado, el Administrador de dispositivos le preguntará si desea instalar el firmware en el dispositivo una vez finalizada la descarga. Si selecciona "Yes" (Sí), el firmware se instalará en el dispositivo.  $(6)$
- Si selecciona "Cancel" (Cancelar), se instalará en el dispositivo el firmware ya existente en el equipo.
- El proceso finaliza cuando se reinicia el dispositivo y éste muestra la pantalla inicial.  $(8)$

## Reparación del dispositivo

El dispositivo está controlado por un programa interno denominado firmware. Si hay algún problema con el dispositivo o desea darle formato, debe reparar el dispositivo.

#### Nota

Cargue el dispositivo por completo antes de reparación del dispositivo. De esta forma puede estar seguro de tener una alimentación estable durante el proceso completo.

- 1 Conecte el dispositivo al ordenador (con alimentación del adaptador de CA/CC proporcionado).
- 2 Inicie Administrador de dispositivos desde Inicio Programas Philips Device Manager o desde el escritorio **2**.
- 3 En la ventana principal, haga clic en Repair (repare).
- 4 Se le recordará antes de que comience la restauración.

ADVERTENCIA!

- 5 Para aplicar los ajustes de fábrica al dispositivo, haga clic en "OK". Haga clic en "Cancelar" para detener.
- 6 El administrador de dispositivos reparará el dispositivo. Una vez finalizada la reparación, puede volver a utilizar el dispositivo.

## Resolución de problemas

Si siguen produciéndose problemas, consulte la información que aparece. Para obtener más ayuda, así como otros consejos que le ayuden a solucionar el problema, consulte también el apartado de Preguntas más frecuentes sobre el aparato en www.philips.com/support. Si ha consultado las sugerencias de Philips y sigue sin hallar una solución, consulte a su distribuidor o al centro de asistencia técnica.

### ADVERTENCIA:

Bajo ningún concepto debe intentar reparar el aparato usted mismo, puesto que se invalidaría la garantía.

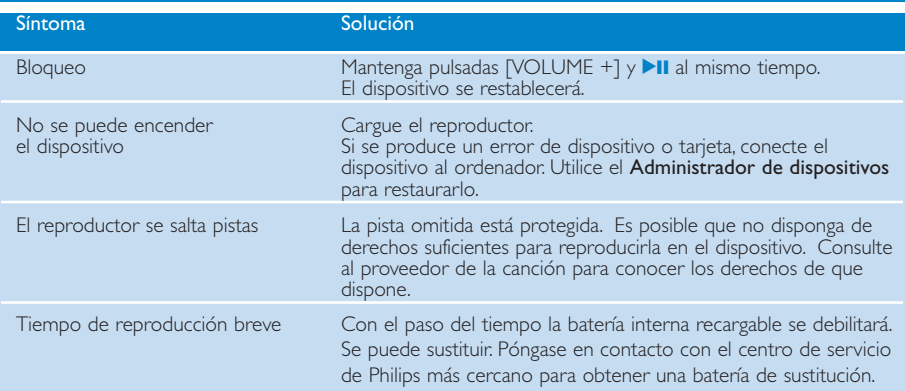

## Seguridad y Mantenimiento

### Mantenimiento general

### Para evitar averías o un mal funcionamiento:

- No lo esponga a excesivo calor procedente de aparatos de calefacción o de la luz directa del sol.
- No deje caer el reproductor ni deje que caigan objetos sobre él.
- No sumerja el reproductor en el agua. La exposición del conector del auricular o del compartimento de la pila al agua puede dañar seriamente el dispositivo.
- No utilices ningún producto de limpieza que contenga alcohol, amoníaco, benceno, o abrasivos porque podrían dañar el aparato.
- Los teléfonos móviles próximos en funcionamiento pueden causar interferencias.
- Copia de seguridad de los archivos. Asegúrese de guardar los archivos originales que ha descargado en el producto. Philips no se hace responsable de la pérdida de contenido en caso de que el reproductor está dañado o no se pueda leer el disco duro.
- Gestione los archivos (transfiera, elimine, etc.) únicamente por medio del software de música incluido para evitar problemas.

### Información de funcionamiento y temperatura de almacenamiento

- $-$  Utilice el producto en un lugar en el que la temperatura esté siempre entre 0 y 35° C (32 y 95° F).
- $-$  Guarde el producto en un lugar en el que la temperatura esté siempre entre -20 y 45° C (-4 y 113° F).
- La duración de la batería puede acortarse en condiciones de bajas temperaturas.

### Ten cuidado cuando utilices los auriculares

### Advertencia de seguridad:

No emplee los auriculares a gran volumen. Los especialistas de oídos advierten que el uso continuado a gran volumen puede dañar el oído de manera permanente. Se recomiendan los auriculares SHE255 para este producto.

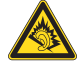

### Importante (para modelos con auriculares incluidos):

Philips garantiza el cumplimiento con la máxima potencia de sonido de sus reproductores de sonido de acuerdo con los organismos reguladores sólo con el modelo original de auriculares proporcionados. En caso de que sea necesario sustituirlos, recomendamos que se ponga en contacto con su distribuidor para solicitar un modelo idéntico al original suministrado por Philips.

### Seguridad vial

No utilice el aparato mientras conduce o monta en bicicleta, ya que puede provocar un accidente.

## Información de Copyright

- Todos los nombres comerciales mencionados son la marca de asistencia técnica, marca comercial o marcas comerciales registradas de sus fabricantes respectivos.
- La copia y distribución no autorizadas de grabaciones de Internet/ CD infringen las leyes de derechos de autor y otros tratados internacionales.
- La realización de copias no autorizadas de materiales protegidos contra copias, incluyendo programas de ordenador, archivos, emisiones y grabaciones de sonido, puede ser una violación de derechos de propiedad intelectual y constituir un delito. Este equipo no debe ser utilizado para dicho propósito.

## Información medioambiental

Se ha prescindido de cualquier material de embalaje innecesario. El embalaje esta compuesto de materiales fácilmente separables: cartón, PET, PS, PE.

El aparato está fabricado con materiales que se pueden reciclar si son desmontados por una empresa especializada. Observe las normas locales concernientes a la eliminación de estos materiales, pilas usadas y equipos desechables.

## Desecho del producto antiguo

El producto se ha diseñado y fabricado con materiales y componentes de alta calidad, que se pueden reciclar y volver a utilizar.

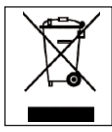

Cuando este símbolo de contenedor de ruedas tachado se muestra en un producto indica que éste cumple la directiva europea 2002/96/EC.

Obtenga información sobre la recogida selectiva local de productos eléctricos y electrónicos.

Cumpla con la normativa local y no deseche los productos antiguos con los desechos domésticos. El desecho correcto del producto antiguo ayudará a evitar consecuencias negativas para el medioambiente y la salud humana.

## Las Modificaciones

Las modificaciones no autorizadas por el fabricante puede invalidar la facultad de los usuarios para utilizar este dispositivo.

*Este aparato satisface las normas relativas a la interferencia radioeléctrica de la Comunidad Europea.*

## Información técnica

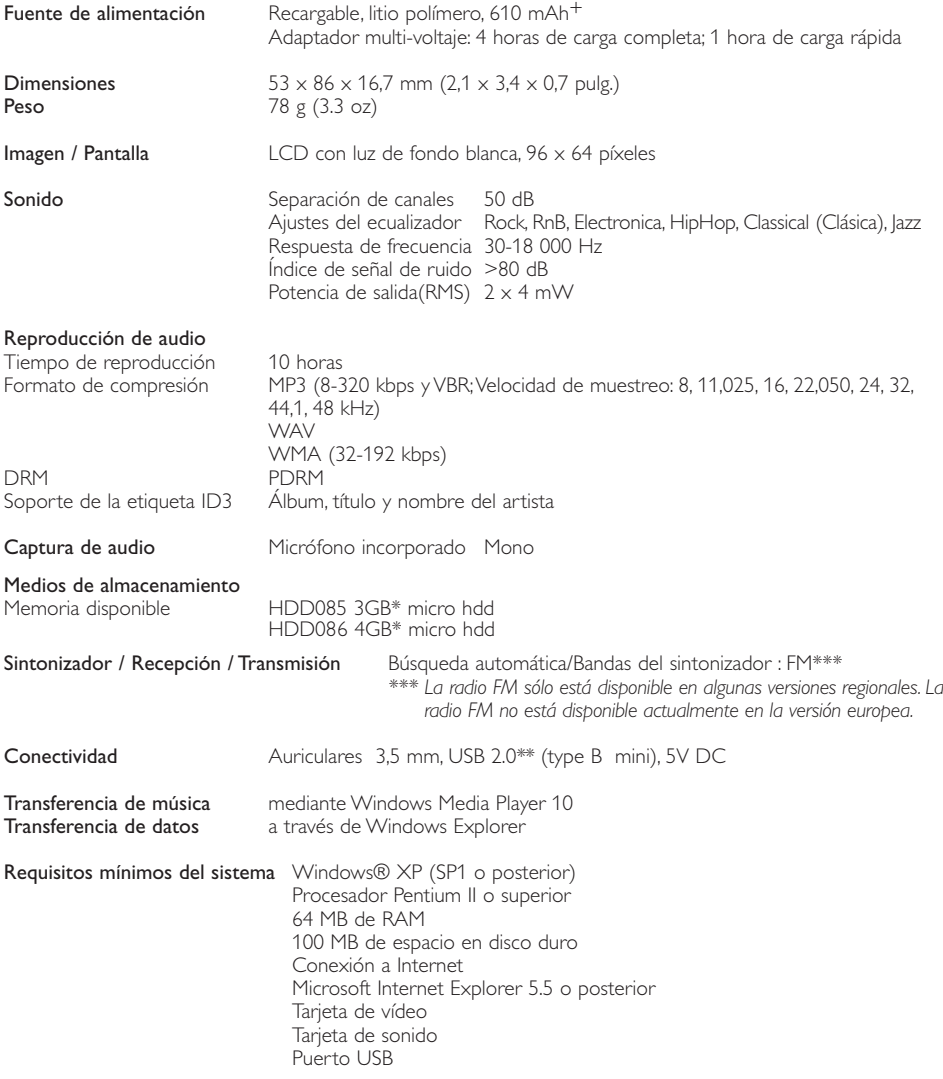

Philips se reserva el derecho a realizar cambios en el diseño y en las especificaciones sin previo aviso para mejorar el producto.

*\* 1 MB = 1 millón de bytes; la capacidad de almacenamiento disponible será menor. 1 GB = 1000 millones de bytes; la capacidad de almacenamiento disponible será menor. No estará disponible la capacidad completa de memoria, ya que parte de la misma estará reservada para el reproductor.*

*Capacidad de almacenamiento basada en 4 minutos por canción y codificación WMA de 64 kbps.*

*\*\* La velocidad de transferencia real puede diferir según el sistema operativo y la configuración de software.*

*+ Las baterías recargables tienen un número limitado de ciclos de carga y es posible que en algún momento se deban sustituir. La duración de la batería y el número de ciclos de carga puede variar según el uso y la configuración.*

"Este producto está protegido por determinados derechos de propiedad intelectual de Microsoft Corporation. Se prohíbe el uso o distribución de esta tecnología fuera de este producto sin licencia de Microsoft o filial autorizada de Microsoft.

Los proveedores de contenidos utilizan la tecnología de gestión de derechos digitales para Windows Media, incluida en este dispositivo ("WM-DRM") para proteger la integridad de sus contenidos ("Contenidos Seguros"), a fin de que su propiedad intelectual, incluidos los derechos de copyright, no sean objeto de apropiación indebida. Este dispositivo utiliza software WM-DRM para reproducir Contenidos Seguros ("Software WM-DRM"). Si la seguridad del software WM-DRM de este dispositivo se ha visto comprometida, Microsoft puede revocar (por decisión propia o a petición de los propietarios de los Contenidos Seguros ("Propietarios de Contenidos SeguroS")) el derecho del software WM-DRM a adquirir nuevas licencias para copiar, mostrar o reproducir Contenidos SeguroS. La revocación puede también anular la capacidad del dispositivo para transferir, almacenar, copiar, mostrar o reproducir Contenidos Seguros previamente guardados por el usuario en el dispositivo. La revocación no altera la capacidad del software WM-DRM para reproducir contenido no protegido. Cada vez que descargue una licencia para Contenidos Seguros de Internet o de un PC, se enviará a su dispositivo una lista del software WM-DRM que ha sido revocado. Junto con dicha licencia, Microsoft también puede descargar listas de revocaciones en su dispositivo en nombre de los Propietarios de Contenidos Seguros, que pueden anular la capacidad de su dispositivo para copiar, mostrar o reproducir Contenidos Seguros.

En caso de revocación, Philips tratará de facilitar actualizaciones de software que restablezcan parcial o totalmente la capacidad del dispositivo para transferir, almacenar, acceder, copiar, mostrar o reproducir Contenidos Seguros. No obstante, la capacidad de hacer tales actualizaciones no depende exclusivamente de Philips. Philips no garantiza que, tras la revocación, dichas actualizaciones de software estén disponibles. Si estas actualizaciones no están disponibles, su dispositivo no tendrá capacidad para transferir, almacenar, copiar, mostrar o reproducir Contenidos Seguros, ni siquiera los Contenidos Seguros previamente guardados por el usuario en su dispositivo.

Además, y aunque estuvieran disponibles dichas actualizaciones de software, es posible que no capaciten a su dispositivo para transferir, almacenar, copiar, mostrar o reproducir Contenidos Seguros previamente guardados en el dispositivo. En algunos casos, es posible que el usuario pueda transferir el contenido desde el PC. En otros casos, es posible que deba comprar de nuevo los Contenidos Seguros previamente obtenidos.

En resumen, Microsoft, los Propietarios de Contenidos Seguros y los distribuidores de Contenidos Seguros le pueden denegar o limitar el acceso a Contenidos Seguros. También pueden anular la capacidad del dispositivo para transferir, almacenar, copiar, mostrar o reproducir Contenidos Seguros incluso después de haber sido pagados y obtenidos por el usuario. Ninguno de ellos precisa del consentimiento del usuario, ni del consentimiento o autorización de Philips, para denegar o limitar de alguna forma el acceso del usuario a Contenidos Seguros, o para inhabilitar la capacidad del dispositivo de transferir, almacenar, acceder, copiar, mostrar o reproducir Contenidos Seguros. Philips no garantiza que el usuario pueda transferir, almacenar, acceder, copiar, mostrar o reproducir Contenidos Seguros."

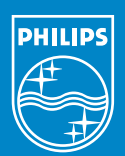

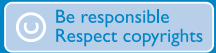

Specifications are subject to change without notice. Trademarks are the property of Koninklijke Philips Electronics N.V. or their respective owners 2005 © Koninklijke Philips Electronics N.V. All rights reserved.

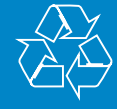

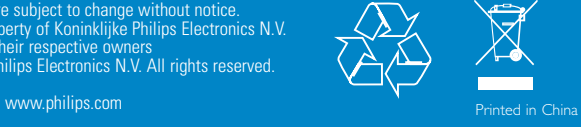